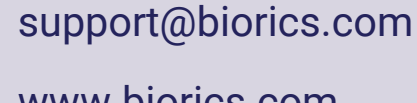

www.biorics.com

## **1. La connexion Bluetooth entre Fitbit et**

**le smartphone.** Assurez-vous que cette connexion est bien établie. Le Fitbit luimême peut stocker environ 6 à 7 jours de données sans que celles-ci soient synchronisées avec l'application Fitbit. Après cela, des données peuvent être perdues !

#### **2. La connexion internet entre Fitbit et**

**Mindstretch.** En synchronisant l'application Fitbit (en glissant vers le bas), les données Fitbit sont envoyées à l'Internet où Mindstretch les recueille. Assurez-vous que votre Fitbit se synchronise automatiquement avec l'application Fitbit. Consultez également notre manuel et nos vidéos à ce sujet.

#### **3. En appuyant sur le bouton de synchronisation dans l'application**

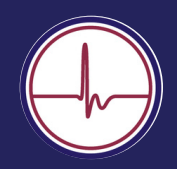

# $\blacksquare$  **deep also been also been also been also been also been also been also been also been also been also been also been also been also been also been also been also been also been also been also been also been also been Aide en cas de problèmes liés aux données Mindstretch:**

**Mindstretch,** l'application vérifie si de nouvelles données Fitbit sont disponibles. Si c'est le cas, elles seront téléchargées. Remarque : n'utilisez ce bouton qu'une fois par heure au maximum.

Ce guide vous aidera au cas où votre application Mindstretch ne fournirait pas de données. Vous avez le choix entre différentes options. Ces options sont classées par ordre de simplicité et de probabilité.

Avant d'aborder les options, il est important de comprendre la nature des données reçues par Mindstretch et la manière dont elles sont transmises.

Vous trouverez ici un aperçu de ce flux de données et de ses différents composants.

**BioRICS** 

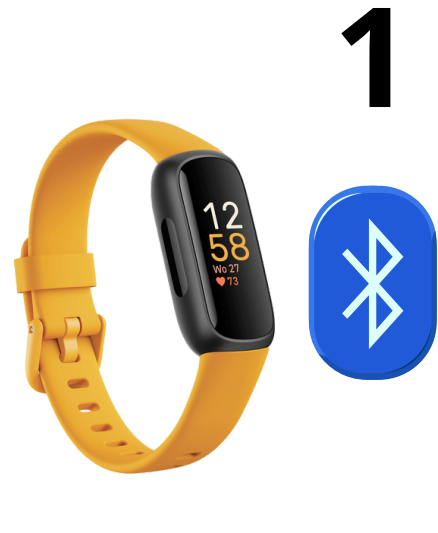

fitbit

 $\sqrt{2}$ 

3,81

目

Coacl

 $16:39 - 7$ 

 $\mathcal{P}$ 

27

Min en

zone act

Jours d'exercice

3 sur 5

Cette semain

誉

Aujourd'hu

Activité

 $\mathbb{C} \circ 53\%$ 

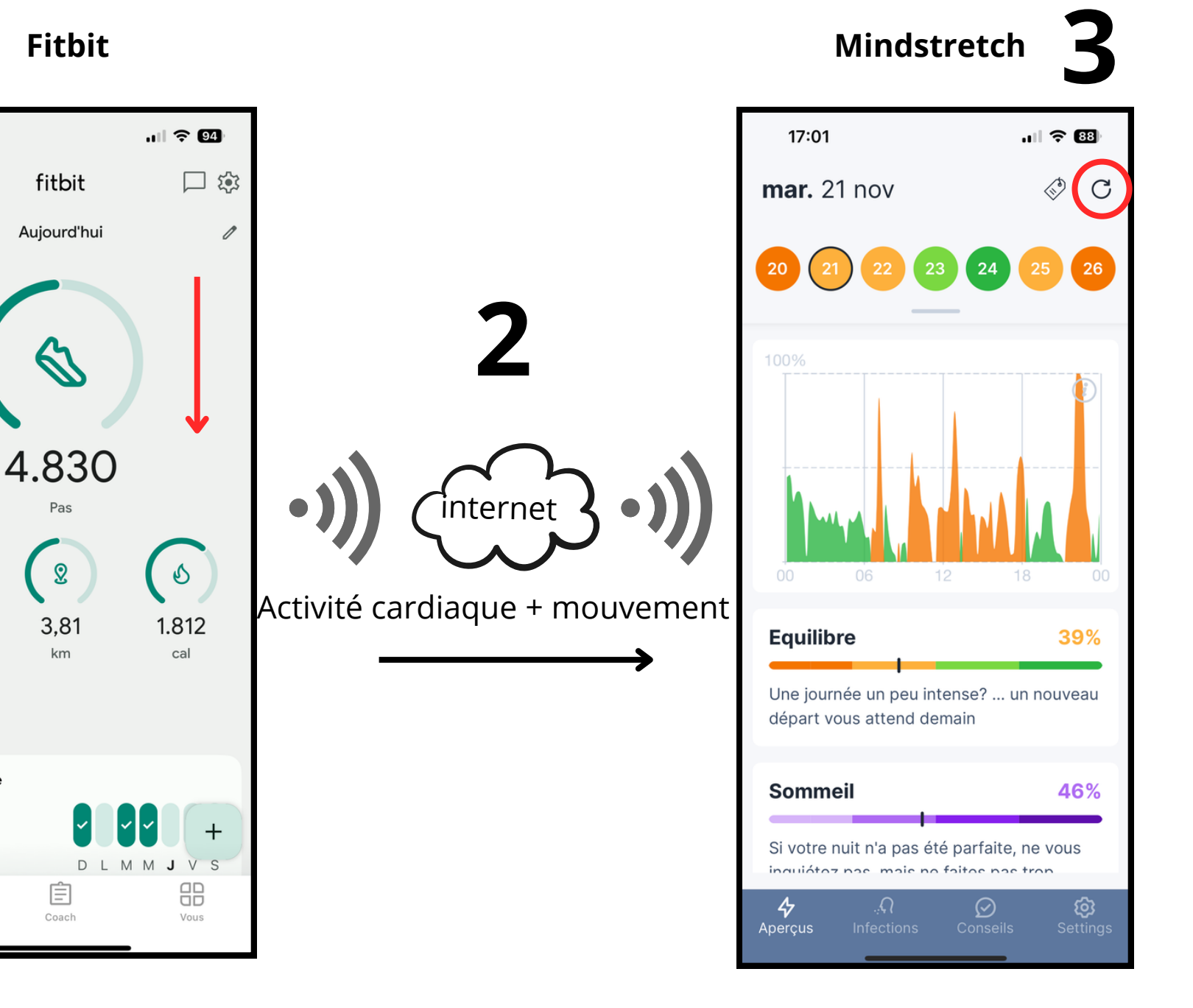

 $\blacksquare$ 

 $\left(\bigoplus\right)$ 

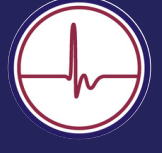

support@biorics.com www.biorics.com

**B**

**A**

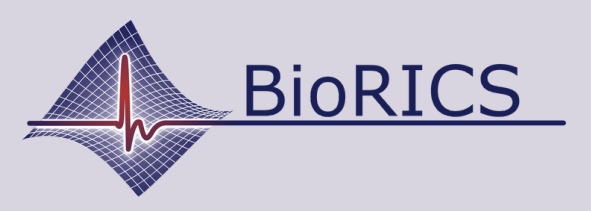

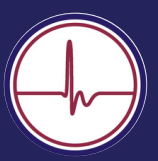

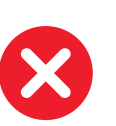

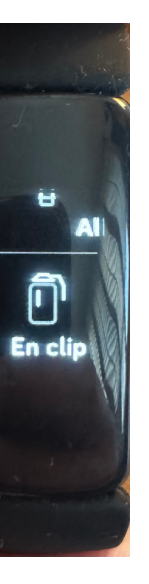

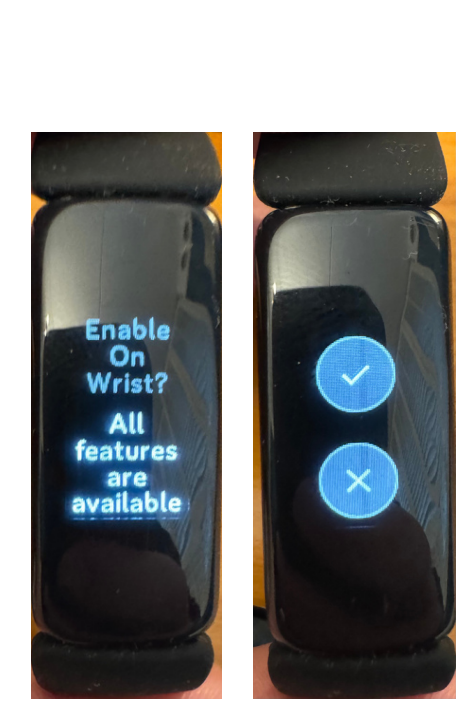

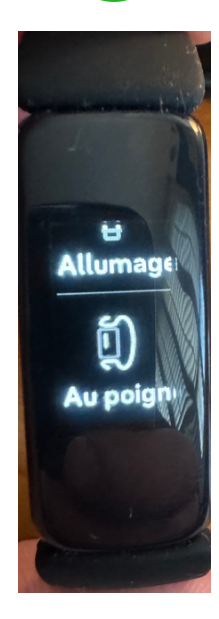

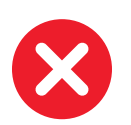

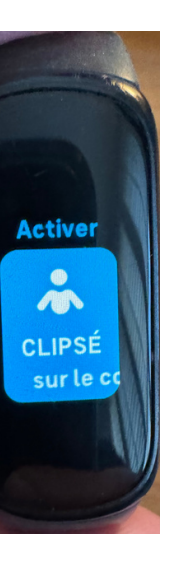

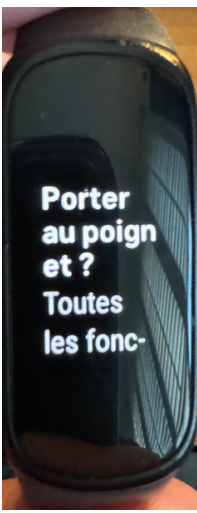

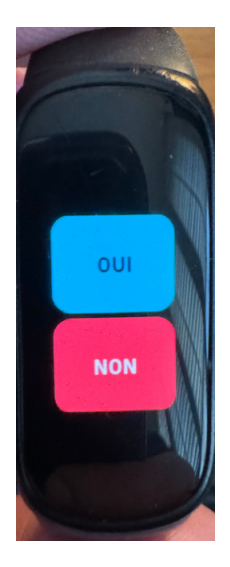

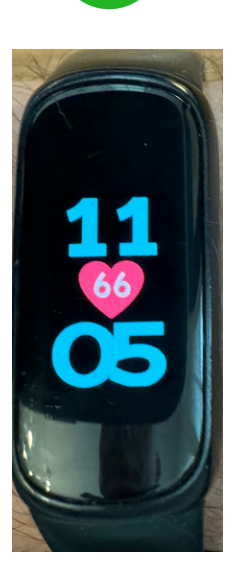

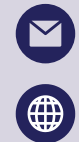

Le Fitbit Inspire 2 et le Fitbit Inspire 3 disposent d'un mode "clip". Ce mode permet de porter le Fitbit non pas au poignet, mais à la ceinture, par exemple.

Pour l'utilisation de Mindstretch, cette option n'est pas possible. En effet, elle désactive la mesure de l'activité cardiaque. Il arrive que le mode clip soit activé sans que l'utilisateur s'en rende compte.

### **Fitbit Inspire 2 (A):**

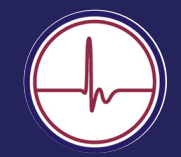

## **Wat te doen in geval Mindstretch geen data levert le mode clip FitbitAide en cas de problèmes liés aux données Mindstretch:**

Si vous tenez le Fitbit des deux côtés pendant quelques secondes, des réglages rapides s'affichent. Si vous les parcourez, vous trouverez la mention " Sur clip " ou " Au poignet ". Si la position se trouve "sur clip ", vous devez l'ajuster. Les images à droite montrent comment procéder.

### **Fitbit Inspire 3 (B):**

Chez l'Inspire 3, si le mode clip est actif, ceci est explicitement affiché sur l'écran principal. Vous pouvez donc le constater immédiatement. Il suffit de naviguer l'écran principal vers le bas pour voir apparaître la mention "Sur clip". Remettez-le ensuite en mode "Porté au poignet"- voir également les images.

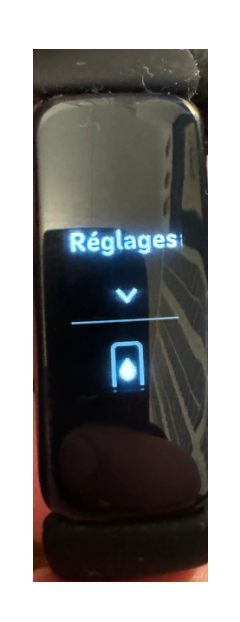

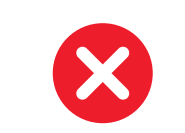

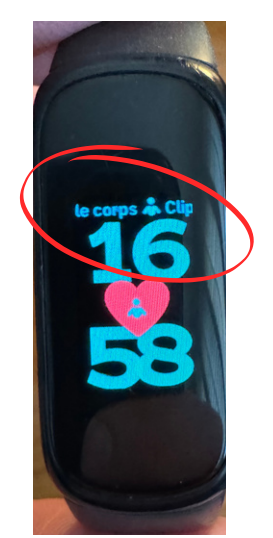

support@biorics.com

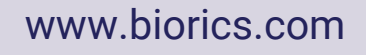

Votre compte Mindstretch est lié à votre compte Fitbit (Google). Il arrive régulièrement aux utilisateurs de Mindstretch d'être liés au mauvais compte Fitbit ou Google. Il s'agit alors d'un compte Fitbit auquel l'appareil Fitbit n'est pas lié. Vous pouvez facilement vérifier si le compte Fitbit avec lequel vous vous êtes connecté à l'application Fitbit est lié à Mindstretch. Pour ce faire, ouvrez l'application Fitbit.

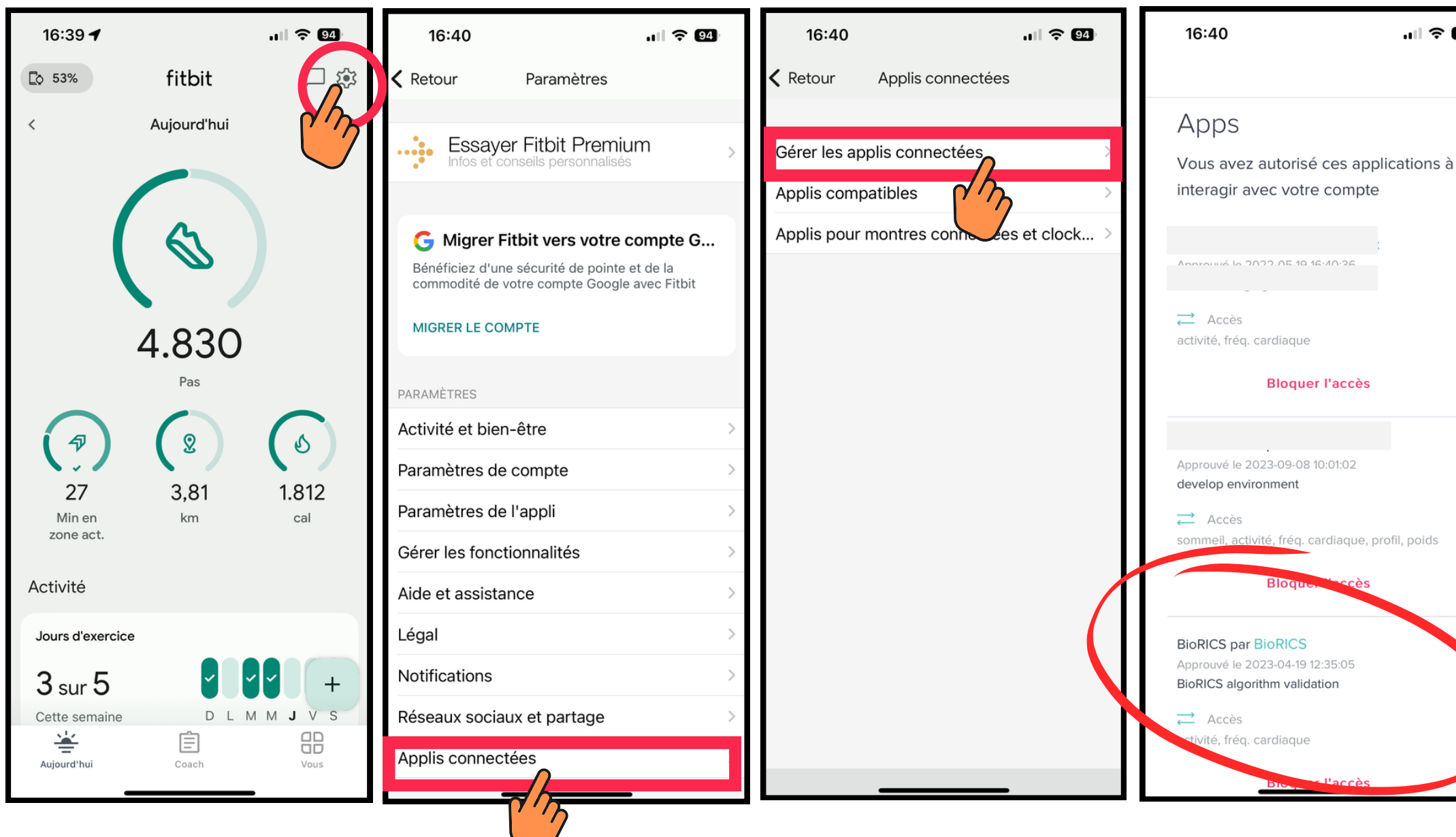

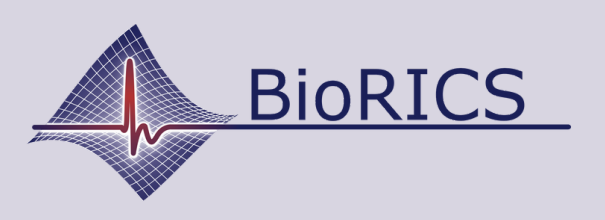

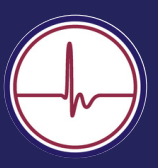

 $||$   $\hat{ }$  94 OK

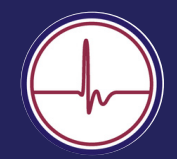

## **Aide en cas de problèmes liés aux données Mindstretch: relier Fitbit avec Mindstretch**

Il est parfois utile de rompre le lien entre votre compte Fitbit et votre compte Mindstretch ("Retirer l'accès"). Vous serez alors demandé dans l'application Mindstretch de rétablir ce lien. Dans certains cas, cela permet de redémarrer le transfert de données.

Ainsi, même si votre compte Mindstretch est connecté au mauvais compte Fitbit (Google), il est possible de se déconnecter.

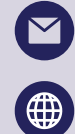

Vérifiez ici si la connexion avec Mindstretch est visible. Pour ce faire, suivez les instructions à côté. Vous pouvez reconnaître la connexion avec Mindstretch par "BioRICS by BioRICS". Si ce lien n'est pas visible ici, cela signifie que Mindstretch n'est pas lié au compte Fitbit avec lequel vous êtes actuellement connecté à votre application Fitbit.